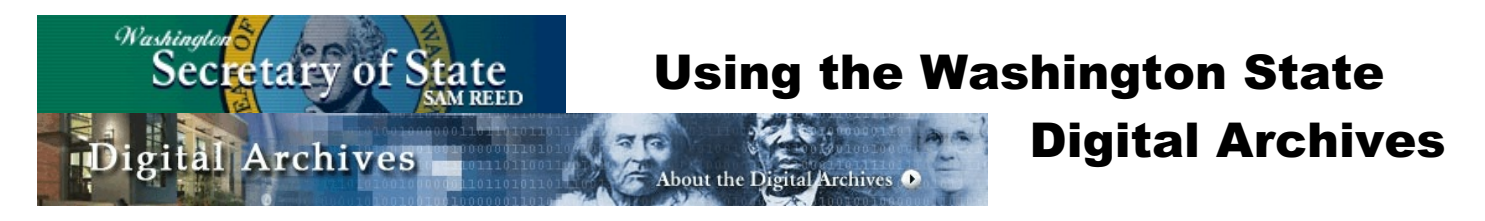

## **What Is Contained in the Washington State Digital Archives?**

- The Washington State archives contain quite a few types of transcribed records many with digitized images of the documents. **Census Records** - These are not the Federal censuses for the years are different and range from 1847 to 1892. Since each census was conducted independently, the data fields vary widely from one census to another.
	- **Naturalization Records** These contain many types of naturalization records including declarations of intentions, as well as delayed birth files, final decrees of citizenship, etc. from 1854-1988.
	- **Institution Records**  This group is a listing of the inmates serving time at Seatco Prison from 1877-1888 and W alla W alla State Penitentiary from 1887-1914.
	- **Military Records**  This collection of records contains a listing of residents at the Veterans Home in Restil from 1910 to 1977, veterans house at the Washington Soldier's Home from 1890 to 1970 and World War I serviceman cards.
	- **Death Records** This collection contains listings from cemeteries, death indexes and burial permits as well as the Social Security Death index from 1940 - 2004. Not all areas in Washington state are included.
	- **Birth Records** Just a few places are included at present: Pierce and Spokane counties and W alla W alla City.
	- **Marriage records** Currently these are just form the pilot counties of Chelan, Snohomish and Spokane with records going back to 1900 in Chelan and 1975 in the others with images available as early as 1976 in one of the counties.
	- **Miscellaneous Historical Records** The portions of this collection that might be of interest are a listing of physicians who practiced in Washington state between 1872 and 1938, W ashington Territorial Donation Land Claims, and Japanese Evacuee Resettlement records.

This is an on-going effort, so if the records you want have not yet been done, check back again and again.

## **Accessing the Washington State Digital Archives**

• Go to <http://www.digitalarchives.wa.gov/default.aspx>

## **Searching the Washington State Digital Archives**

- If you do not desire to search all record series at the same time, select the desired series using the **Record Series** drop-down menu.
- Enter a first name in the **First Name** field if you want to limit your search to one individual .
- Enter the last name for which you want to search in the **Last Name** field.
- Press the **<enter>** key or click on the **Search** button.
- A **Search Results** list will appear giving the Record Series and the number of results found in that series. If you click on the plus in front of the series you wish to view, that portion of the list will be expanded to show, for instance, the county and the number or records for that county.
- W hen the expanded results list appears, click on the link which you wish to view. If there is more than one listing for that group, then another list will appear. For instance. If you are searching the marriage records series and click on a particular county, the list of people meeting the search criteria will appear. Click on the record you wish to view.
- The transcribed information from the record will appear and, if a digital image is available, a thumbnail image will appear on the right side of the window opposite the first line of the transcribed information.\
- Click on the **thumbnail image** to view the image.
- To print the image, click on the **Printer** icon in the bar above the document